# Nit. ZEBRA ZC100/300 Series Card Printer Driver Release Notes DZCG.01.06.00

This document summarizes the following driver releases and contains information on the release of the Zebra ZC100/300 Series Card Printer Driver, Version DZCG.01.06.00.

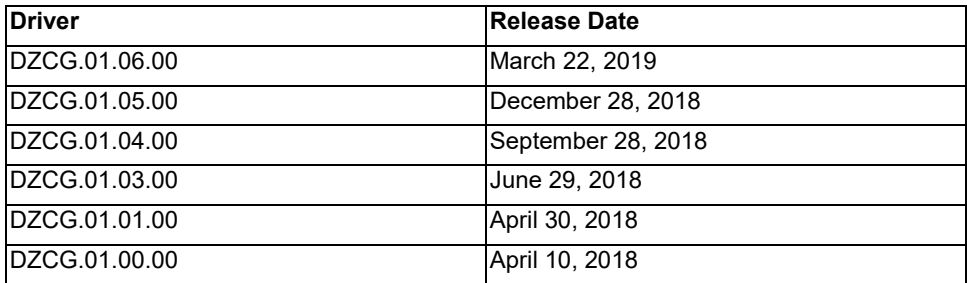

# **Supported Operating Systems**

This release of the driver is intended for installation and use with the following operating systems:

- Windows  $7^{\circ}$  (32 and 64 bit)
- Windows Server 2008 (32 and 64 bit)
- Windows  $8^{\circ}$  (32 and 64 bit)
- Windows  $8.1^\circledR$  (32 and 64 bit)<br>• Windows Server 2012 (64 bit)
- Windows Server 2012 (64 bit)
- Windows 10 (32 and 64 bit)
- Windows Server 2016

This software release is intended to be a common driver for installation and use with the following Zebra Card Printers and the associated firmware version, noted below:

**Printer Models:** ZC100/300 Series Card Printers

**Minimum firmware version:** V201.01.05

# **Microsoft Driver Support Matrix**

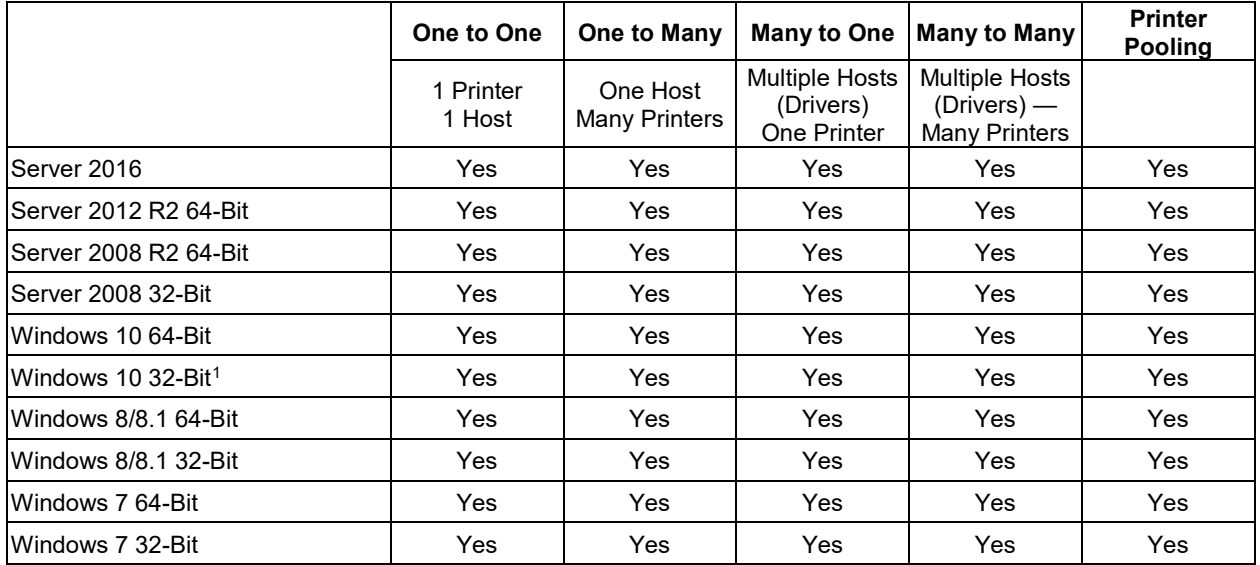

# **Client / Server Printer sharing support Matrix**

The following Matrix shows the tested configurations between various Microsoft OS in a shared Client / Server print environment.

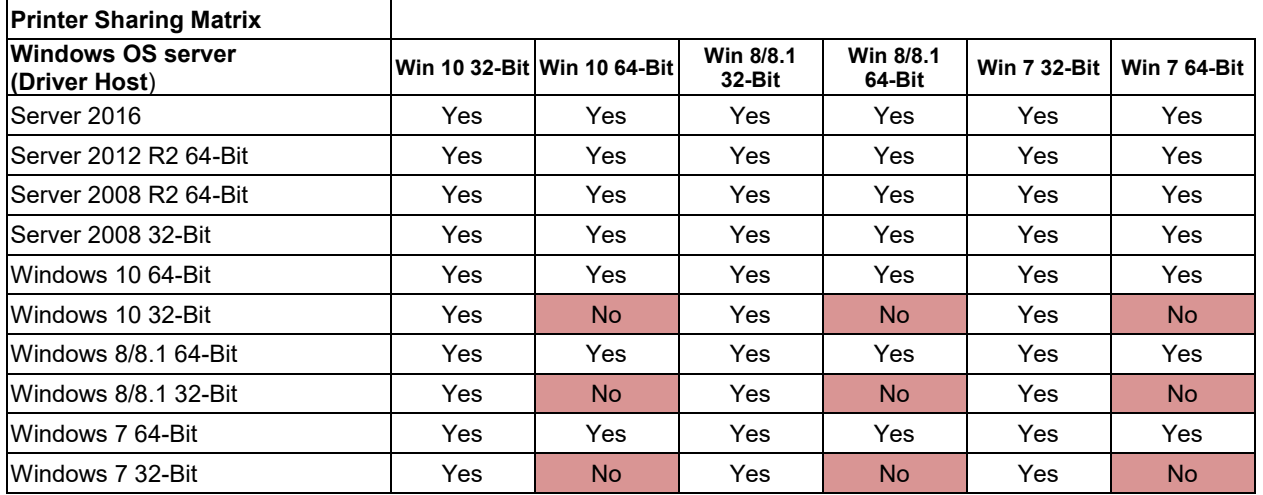

j

<span id="page-1-0"></span><sup>1</sup> Windows 10 Home and Pro only (No support for Windows 10 Mobile)

# **Driver Installation/Removal Procedures**

### **Installation**

- 1. Download the latest ZC100/300 Series Card Printer Windows driver from the product support page and choose **Run** from the command prompt.
- 2. Choose either the **USB** or **Ethernet** printer installation.
- 3. Choose a preferred install location or leave it as the default.
- 4. If the Ethernet printer driver is installed, a dialog will appear with available printers found on the same subnet as the host computer or enter the IP address of the printer and click **OK***.*
- 5. The printer driver will be installed.
- 6. **USB** connected printers will be identified as Zebra ZCXXX **USB** Card Printer; **Ethernet** connected printers that are discoverable during installation will be identified as Zebra ZCXXX **Network** Card Printer; Ethernet connected printers that are not discoverable during installation will be identified as Zebra Network Card Printer."

### **Removal**

In Add/Remove Programs, choose Zebra ZC Card Printer and click **Remove**; or from the Start Menu choose Programs>Zebra ZC Card Printer>Uninstall.

- 1. Choose **Remove**.
- 2. A warning message will appear; click **OK** to confirm removal.
- 3. Reboot the system after the uninstall process is complete.

### **Enhancements and Issues Corrected in Version DZCG.01.06.00**

• Unsupported languages now default install in English. Previous install erroneously defaulted to Spanish.

### **Known Issues in Version DZCG.01.06.00**

### **Driver Printing Preferences**

- Some driver installation screens are not translated in all languages.
- Some words and phrases are not translated in all languages
- Graphics Test cards do not print properly using the SDYMCKO and the YMCPKO ribbons.
- In a Wireless Network printer configuration, the YMCPKO configuration card does not print correctly.
- Unable to discover wireless printers on some Networks.
- SNMP setting for Wireless configured printer does not work correctly.
- Unable to change SNMP setting while DHCP is On and Ethernet cable is not connected.
- Color Shift print panel on YMCPKO ribbon does not print correctly if a color image is used. The Color shift panel requires a 1 bit Mono image to print correctly.
- When printing a printer configuration test card on a ZC100 printer with no Ethernet Option (Disabled), driver crashes and Windows reboot is required.
- When the printer is Wireless connected, the status bar in printing preferences frequently switches to Offline before switching back to the current printer status. However, the printer is never actually offline.

# **Technical Assistance**

For questions relating to the operation of Zebra equipment you already own, contact your reseller first. Alternately, contact Zebra Technical Support by using one of the following methods:

Technical Support (United Sates only): 1-877-ASK-ZEBRA (1 877 275 9327).

You can also visit us on the web at<http://www.zebra.com/support>

# **Driver Release History**

### **Driver: DZCG.01.05.00**

### **Enhancements and Issues Corrected:**

- Multi-language support has been added for the following languages: French, Italian, Spanish, Portuguese, German, Polish, Russian, Simplified Chinese, and Arabic.
- Driver help file is translated for all supported languages.
- Printer can be installed when the Windows display language is changed using a language pack.
- The Print Optimization > Alignment page works in all translated languages.

### **Known Issues:**

### **Driver Printing Preferences**

- Some driver installation screens are not translated in all languages.
- Some words and phrases are not translated in all languages
- Graphics Test cards do not print properly using the SDYMCKO and the YMCPKO ribbons.
- In a Wireless Network printer configuration, the YMCPKO configuration card does not print correctly.
- Unable to discover wireless printers on some Networks.
- SNMP setting for Wireless configured printer does not work correctly.
- Unable to change SNMP setting while DHCP is On and Ethernet cable is not connected.
- Color Shift print panel on YMCPKO ribbon does not print correctly if a color image is used. The Color shift panel requires a 1 bit Mono image to print correctly.
- When printing a printer configuration test card on a ZC100 printer with no Ethernet Option (Disabled), driver crashes and Windows reboot is required.
- When the printer is Wireless connected, the status bar in printing preferences frequently switches to Offline before switching back to the current printer status. However, the printer is never actually offline.

### **Driver: DZCG.01.04.00**

### **Release Date: September 28, 2018**

#### **Enhancements and Issues Corrected:**

- This driver release adds Wireless (WiFi) network connectivity support to ZC 100/300 printers with Wireless network configuration option. .
- A Card Jam no longer occurs when printing a Configuration Test Card or a custom test card with SDYMCKO ribbon
- Corrected an intermittent failure that occurred when entering the passkey or host authentication key in Advanced Settings in the Driver.
- Fixed an issue where the status bar in the driver displayed "Printing" while the printer was waiting for a card to be inserted. The status bar now says "Insert Card".

### **Known Issues:**

### **Driver Printing Preferences**

- Driver is English only. No multi-language support is provided with this driver update.
- Graphics Test cards do not print properly using the SDYMCKO and the YMCPKO ribbons.
- In a Wireless Network printer configuration, the YMCPKO configuration card does not print correctly.
- Unable to discover wireless printers on some Networks.
- SNMP setting for Wireless configured printer does not work correctly.
- Unable to change SNMP setting while DHCP is On and Ethernet cable is not connected.
- Color Shift print panel on YMCPKO ribbon does not print correctly if a color image is used. The Color shift panel requires a 1 bit Mono image to print correctly.
- When printing a printer configuration test card on a ZC100 printer with no Ethernet Option (Disabled), driver crashes and Windows reboot is required.
- When the printer is Wireless connected, the status bar in printing preferences frequently switches to Offline before switching back to the current printer status. However, the printer is never actually offline.

### **Driver: DZCG.01.03.00**

**Release Date: June 29, 2018**

#### **Enhancements and Issues Corrected:**

- White Mono Optimization is now saved property.
- Saving silver panel intensity slider changes no longer changes overlay intensity slider
- NVMEM backup is now created after FW is updated

#### **Known Issues:**

### **Driver Printing Preferences**

- When connecting the Printer via USB without Installing the Driver on the PC first, it shows up as unspecified on Printers & Faxes. Driver needs to be manually downloaded from Printer support page at [www.zebra.com](http://www.zebra.com/)
- Driver is English only. No multi-language support is provided with this driver update.
- For color jobs, K panel only is used when sending a job to the printer while the printer is off or initializing.
- Some of the sensor statuses on the Sensors page do not update.
- The driver may indicate that a firmware download has completed when it has not yet started or has not completed.
- A Card Jam will occur when printing a Configuration Test Card or a custom test card with SDYMCKO ribbon

### **Driver: DZCG.01.01.00**

### **Release Date: April 30th, 2018**

### **Enhancements and Issues Corrected:**

- Correct images are now printed when printing graphics test cards with all ribbon types.
- Black/Mono Panel adjustments are now available when using a KrO ribbon.
- Multi-language support has been added for the following languages: French, Italian, Spanish, Portuguese, German, Polish, Russian, Simplified Chinese, and Arabic.
- Display artifacts related to non-standard Windows Monitor DPI display setting have been resolved.
- The Readme file now opens when launched at the end of the driver installation.
- Profile section has been added to Print Optimization and Adjustment that allows the user to update the printer profile.

### **Known Issues:**

#### **Driver Installation/Removal**

- Some driver installation screens are not translated in all languages.
- Multi-language support only works for native language OS's. If the Windows display language is changed using a language pack the driver will install, however the printer will appear as an Unspecified Device and cannot be used.

### **Printing Preferences**

- In Print Optimization > Alignment page, in English the values are correct, ie settings such as X Offset and Y Offset are whole numbers. However, translated languages the decimal numbers are incorrect, ie Image Fill is shown as 9,969.0 and Image Trim - YMC Panel is shown as 10,000.0. As a result, when any changes are made and the Apply button is pressed, an error message appears indicating that the changes cannot be saved.
- Some words and phrases are not translated in all languages.
- Some translations do not fit in the space provided, and are either partially covered or extends into other sections.
- Intermittent failure when entering the passkey or host authentication key.
- Unclicking then clicking the link button for YMC Panel Image Trim sets all sliders to 98.
- Driver Help is only in English

### **Error Handling/Recovery**

• Status Bar in Driver is translated in Polish when the OS language is Italian.

### **Driver: DZCG.01.00.00**

### **Release Date: April 10th, 2018**

### **Enhancements and Issues Corrected:**

Initial Driver Release.

#### **Known Issues:**

#### **Driver Installation/Removal**

Multiple icons of the same printer appear in Devices and Printers. This is a windows 10 specific Microsoft issue and cannot currently be addressed.

### **Printing Preferences**

- Incorrect images printed when printing graphics test card with several ribbon types. A Color image is used when mono ribbon installed, P panel is not printed when YMCPKO ribbon installed, and YMCKO not printed when SDYMCKO ribbon installed.
- Status bar displays "Printing" when waiting to insert card in manual feed. Status bar should say "Insert card"
- Unable to switch from Static IP to DHCP when Ethernet cable is unplugged from network. A network cable must be plugged into the printer to change printer from Static to DHCP Network modes.
- Printer memory (NVMEM) backup is not automatically created after FW is updated. The printer memory is created at time of manufacture. If desired manually create a printer backup file under firmware and settings in Advanced Settings section of the Windows driver.
- Ribbon calibration through Driver falsely claims success if ribbon is not removed.
- Under Print Optimization > Information Back image displays "Sample ID Card Front" after adding a custom image. There is currently no selection that says "Custom" when a custom image is selected.
- Black/Mono Panel adjustments are missing when using a KrO ribbon. There is currently no way to adjust the Optimization, Monochrome Conversion, or Intensity with KrO ribbon.
- When using a White Monochrome ribbon, the Mono Panels "Optimization" setting changes back to Mixed every time page is opened regardless of selection previously made.
- When using the SrDYMCKO ribbon, the adjustment of the silver panel intensity is currently not possible.

#### **Error Handling/Recovery**

- Job is being cancelled when 7048 Clean Printer error occurs in middle of batch of jobs. May lead to loss of print job if error occurs and there are more jobs remaining to print.
- Status Bar in Driver shows inaccurately Printing when printer is in 7048 Clean Printer state with jobs in process
- Print job failure when DHCP on, SNMP on, using a 10 Mbps port. Unable to print or download FW due to low network bandwidth.

#### **Other**

- English only support. Multiple Language support is missing.
- Poor resolution and display artifacts in GUI Driver Display. Issue due to non-standard Windows Monitor DPI display setting. Changing display DPI setting to normal will address this issue.